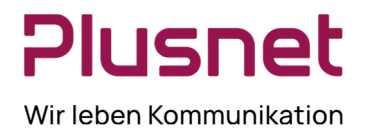

# HERZLICH WILLKOMMEN

Auf den folgenden Seiten wird Ihnen die Installation Ihres Endgerätes sowie die im Anschluss daran notwendige Netzkonfiguration Schritt für Schritt erklärt.

Bitte folgen Sie zunächst den in der Anleitung erläuterten Schritten. Falls Sie an einer Stelle nicht weiterkommen oder Fragen zur Installation Ihres Anschlusses haben, helfen wir Ihnen unter der kostenfreien Rufnummer **0800 77 22 375** gerne weiter.

Bitte setzen Sie sich nach erfolgter Installation Ihres DSL-Routers mit unserer kostenlosen Geschäftskunden-Service-Hotline unter der Rufnummer **0800 77 22 375** in Verbindung und lassen Sie Ihren Anschluss aktivieren!

# **1 Lieferumfang**

Im Gerätekarton finden Sie die folgenden Artikel:

### **1.1 Allgemeiner Lieferumfang**

- ein Steckernetzteil
- ein oder mehrere Netzwerkkabel, nicht gekreuzt

### **1.2 Lieferumfang Router**

- ein Modemrouter der folgenden Hersteller und Typen:
	- OneAccess One540-4G inkl. 2 Paddel-Antennen
	- OneAccess/Ekinops One531-4G inkl. 2 Paddel-Antennen
	- OneAccess/Ekinops One-5G inkl. 4 Paddel-Antennen
	- Cisco C926-4PLTEGB inkl. 1 Paddel-Antenne

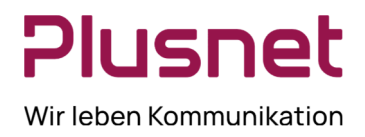

# **2 Vorbereitende Maßnahmen**

### **2.1 Installationsanforderungen**

Für die Installation des Endgeräts benötigen Sie einen Computer, der mit einer Netzwerk-Karte (Ethernet-Karte) ausgestattet ist. Sollten Sie noch keine Netzwerkkarte in Ihrem Computer installiert haben, wenden Sie sich bitte an Ihren PC-Händler.

Das Endgerät kann mit jeder 10/100/1000 Base-T Ethernet-Netzwerk-Komponente verbunden werden, beispielsweise mit einem Switch, einem PC, Laptop oder einem – ggf. weiteren - Router. Die Ethernet-Anschlüsse des Endgerätes sind Full-Duplex-fähig und erkennen selbständig die Verwendung von geraden oder gekreuzten Ethernet-Anschlusskabeln (Auto-MDI/MDI-X).

# **2.2 Wahl des Installationsortes**

Der Router verbindet sich mit dem Mobilfunknetz der Deutsche Telekom/T-Mobile. Die jeweilige örtlich (geographisch) verfügbare Mobilfunk-Technologie und Empfangssituation ist unter

https://www.telekom.de/netzausbau einsehbar. Zur Wahl des Installationsortes beachten Sie bitte die folgenden Hinweise:

- Moderne Gebäude können den Empfang stark beeinträchtigen (Wärmedämmung, Stahlbeton etc.)
- Bedampfte Fensterscheiben behindern ebenfalls den Empfang möglicherweise stärker als Wände
- Vermeiden Sie Installationsorte in Untergeschossen sowie in geschlossenen Metallbehausungen wie z.B. 19" Racks
- Wählen Sie einen zur Empfangssituation passenden Aufstellungsort des Routers und verlängern Sie Ihr LAN zum Router, anstatt das Antennenkabel zu verlängern (jeder Meter Antennenkabel dämpft das Signal zusätzlich)
- Die mitgelieferten Paddel-Antennen sind Rundstrahler. Dennoch kann eine Veränderung der Ausrichtung den Empfang beeinflussen
- Die Nutzung einer externen Antenne von Drittanbietern ist möglich, jedoch oftmals nicht hilfreich
	- Am Router befinden sich SMA(f)-Buchsen
	- Die Antennen müssen entsprechend über SMA(m)-Stecker verfügen
- Beachten Sie die LED-Anzeigen zur Empfangsstärke am Router, um den Aufstellungsort und die Ausrichtung des Routers und der Antennen zu optimieren (siehe 0)

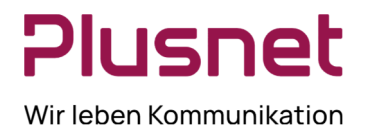

# **3 Installation des Routers**

### **3.1 Installation des Routers**

Der Router wird bereits vorkonfiguriert und mit installierter SIM-Karte ausgeliefert. Im Folgenden werden Sie Schritt für Schritt durch den Installationsprozess begleitet.

- Montieren Sie die mitgelieferte(n) Antenne(n) an den SMA(f)-Buchsen des Routers und ziehen Sie die Überwurfmutter mit der Hand fest. Wird nur eine Antenne mitgeliefert, verbinden Sie diese mit dem ersten Antennenanschluss ("Radio Main" oder "I") und lassen Sie den zweiten Antennenanschluss frei.
- Verbinden Sie Ihre Hardwarekomponenten jeweils über eines der im Installationspaket mitgelieferten Netzwerkkabel mit einem der vier nebeneinanderliegenden Ethernet-Anschlüsse des Routers. Die bereit gestellten Router sind mit Beschriftungen versehen, die die vorhandenen Ethernet-Ports mit den Bezeichnungen *Backup*, *Daten*, *Option* und *Voice* kennzeichnen. Alternativ hilft folgende Tabelle weiter:

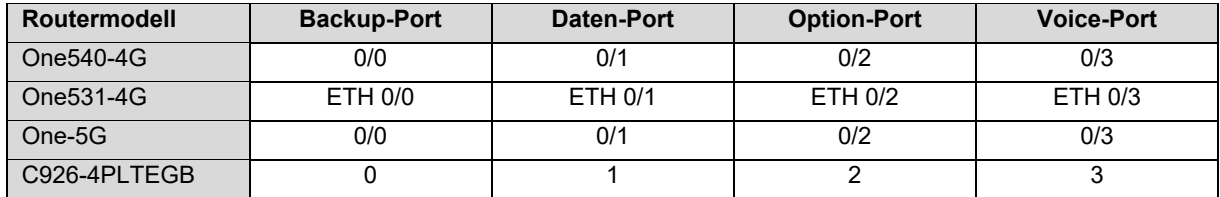

- Wenn Sie den Router direkt mit einem Rechner verbinden wollen, so schließen Sie das im Installationspaket mitgelieferte Netzwerkkabel an den *Daten*-Port am Router an und verbinden es mit dem Netzwerk-(Ethernet-)Anschluss an Ihrem Computer. Möchten Sie Ihren Router mit einem Hub, Switch oder einem anderen Router verbinden, können Sie ebenfalls den *Daten*-Port des Routers verwenden.
- Verbinden Sie den kleinen runden Plastikstecker des Netzteils mit der entsprechenden Buchse auf der Rückseite des Routers. Nun stecken Sie das Steckernetzteil in eine Steckdose.
- Schalten Sie den Router ein (nicht alle Modelle verfügen über einen Netzschalter)

# **3.2 Netzkonfiguration in Verbindung mit dem Router**

Diese Anleitung setzt voraus, dass Sie den Router gemäß der Installationsanleitung an das Stromnetz angeschlossen und mit Ihrem lokalen Netzwerk (LAN) verbunden haben. In jedem anzuschließenden Computer muss sich eine funktionsbereite und an das LAN angeschlossene Ethernet-Netzwerkkarte befinden.

Sofern Sie keine zusätzlichen öffentlichen IPv4-Adressen (4er Netz oder größer) beauftragt haben, gilt folgende Konfiguration:

- IPv4-Adressen
	- Der Router ist als DHCP-Server konfiguriert, d. h. er kann automatisch IPv4-Adressen aus dem Bereich 192.168.0.1 bis 192.168.0.127 an die angeschlossenen Computer vergeben. Um diese Funktion zu nutzen, aktivieren Sie in den Netzwerkeinstellungen des jeweiligen Computers die Option "IP-Adresse automatisch beziehen".
	- Wenn Sie die IPv4-Adressen nicht automatisch beziehen möchten, können Sie alternativ dazu Ihren Computern feste IPv4-Adressen aus dem Bereich 192.168.0.128 bis 192.168.0.253 zuordnen.
	- Als Standard-Gateway (Route zum Internet) und DNS-Server geben Sie die interne IP-Adresse des Routers an. Diese lautet 192.168.0.254.
	- Als Subnetzmaske tragen Sie 255.255.255.0 ein. Ihr lokales Netz hat damit den Adressbereich 192.168.0.0/24.
- Nameserver (DNS)
	- Wenn Sie die DHCP-Funktion des Routers nutzen, wird jedem angeschlossenen Computer automatisch eine Nameserver-Adresse (DNS) zugewiesen. Stellen Sie hierzu die Option "DNS-Serveradresse automatisch beziehen" ein.
	- Wenn Sie Ihre Computer nicht über DHCP, sondern mit fest zugeordneten IPv4-Adressen betreiben, tragen Sie in den Netzwerkeinstellungen als DNS-Server die Standard-Gateway-IPv4-Adresse oder die folgenden Nameserver ein:
		- $-$  DNS 1: 212.202.215.1
		- DNS 2: 212.202.215.2

### **3.3 Konfiguration der Internet-Verbindung**

Die Internet-Verbindung jedes angeschlossenen Computers muss auf "Verbindung über ein lokales Netzwerk (LAN)" eingestellt sein.

Für den Internetzugang müssen Sie keinen Proxy-Server konfigurieren – Ihr Router hat einen direkten Zugang ins Internet.

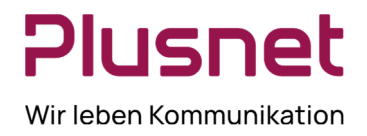

### **3.4 Betriebsstatus des Routers**

Auf der Vorder- oder Rückseite des Routers befinden sich je nach Modell verschiedene Leuchtdioden (LEDs). Die Bedeutung der relevanten LEDs entnehmen Sie bitte den folgenden Tabellen:

# **OneAccess/Ekinops**

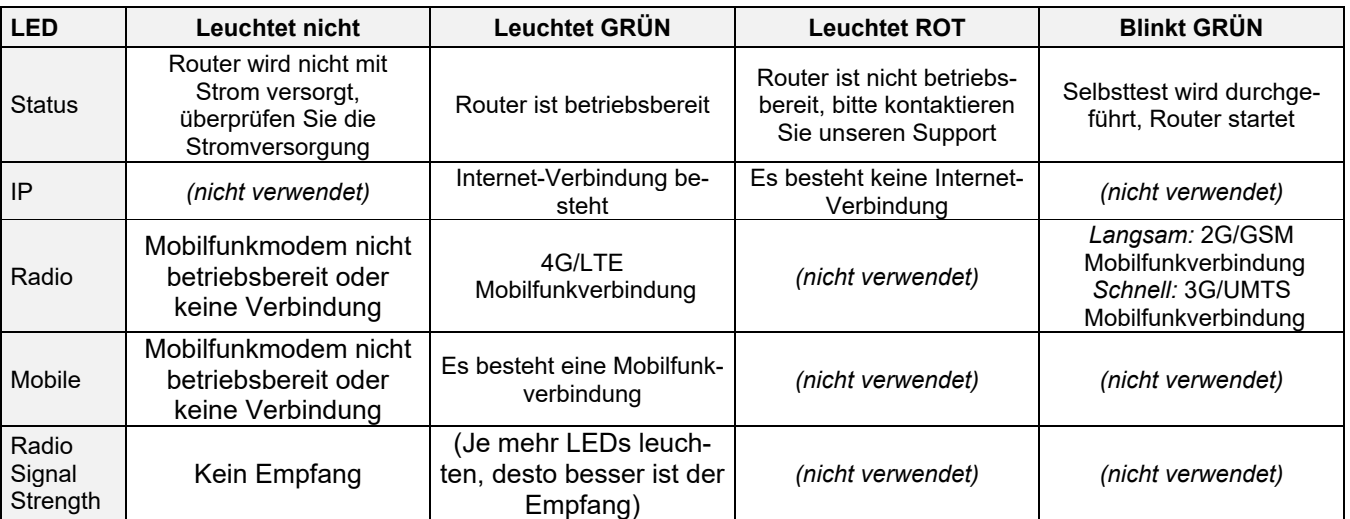

**Cisco** 

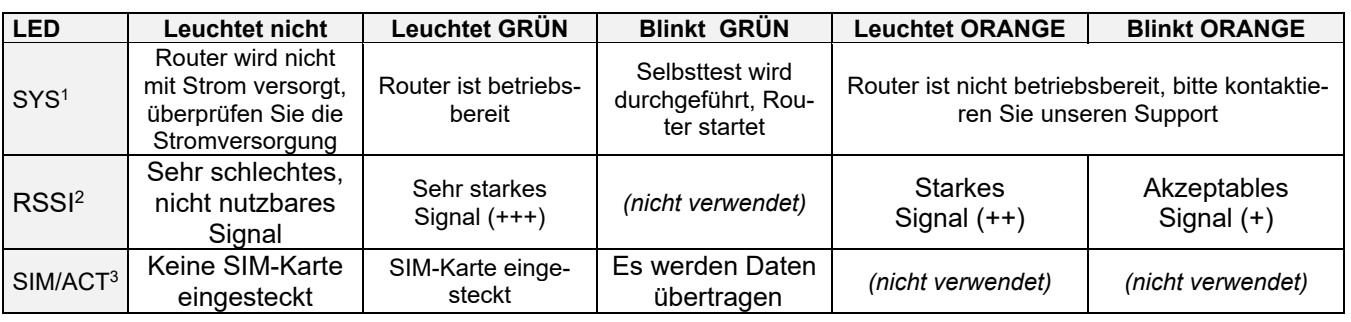

### **3.5 "Backup-Ready"-Vorbereitung**

Plusnet Mobile Access Backup steht nach abschließender Konfiguration, Freischaltung und einem Test durch den Support zur Verfügung.

Zur Installation als Backup verbinden Sie bitte den mit *Backup* markierten Ethernet-Port auf der Rückseite des Routers mit dem Endgerät des primären Anschlusses. Nutzen Sie dafür das im Installationspaket mitgelieferte Netzwerkkabel. Weitere Informationen entnehmen Sie bitte dem Whitepaper *Backup mit VRRP*.

<sup>&</sup>lt;sup>1</sup> Die SYS-LED befindet sich links vom USB-C-Anschluss<br><sup>2</sup> Die RSSI-LED befindet sich zwischen USB-C-Anschluss und der SIM-Karten-Abdeckung (obere LED)

<sup>&</sup>lt;sup>3</sup> Die SIM/ACT-LED befindet sich zwischen USB-C-Anschluss und der SIM-Karten-Abdeckung (untere LED)

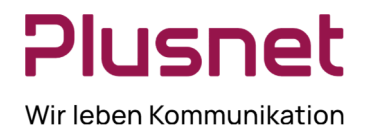

# **3.6 Nutzung der unterschiedlichen Voice SIP-Trunk Varianten**

Wenn Sie am Router einen SIP-Trunk nutzen wollen, beachten Sie bitte unbedingt die folgenden Hinweise.

### **3.6.1 TK-Anlage nutzt SIP-Registrierung**

Bei den SIP-Trunks in der Registrierungsvariante kann die TK-Anlage hinter einer Network Address Translation (NAT) an einer privaten IP-Adresse betrieben werden.

Daher kann und soll die TK-Anlage – gegebenenfalls über einen Ethernet-Switch, oder andere bzw. weitere IP-Übertragungskomponenten – an den mit *Voice* beschrifteten Ethernet-Port des Routers angeschlossen werden.

# **3.6.2 TK-Anlage nutzt Fix-IP-Authentifizierung**

Bei den SIP-Trunks in der Fix-IP-Variante, kann die TK-Anlage hingegen nur an einer oder zwei fixen, öffentlichen IP-Adressen betrieben werden. Daher kann und soll die TK-Anlage – gegebenenfalls über einen Ethernet-Switch, oder andere bzw. weitere IP-Übertragungskomponenten, die nur routen dürfen – an den mit *Daten* beschrifteten Ethernet-Port des Routers angeschlossen werden.

Bitte beachten Sie zudem, dass Sie bei der Kombination des SIP-Trunks mit einer Internet-Leitung *vorher* ein 4er/30- bzw. 8er/29-Netz mit einer bzw. 5 freien, fixen IP-Adressen bestellt und die für die TK-Anlage zu nutzende(n) IP-Adresse(n) im Bestellformular des SIP-Trunks angegeben haben.

Bei den SIP-Trunks, bei denen bereits durch den Anbieter eine Leitung eingerichtet wird ("PLUS"-Varianten), haben Sie im zugehörigen Bestellformular angegeben, ob Sie ein 4er/30- oder 8er/29-Netz benötigen und Plusnet hat Ihnen die für die TK-Anlage zu nutzende(n) IPv4-Adresse(n) per automatisierter E-Mail mitgeteilt.